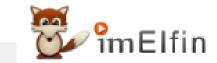

# Free Adobe DRM Removal: Remove DRM from Adobe Digital Editions

This article will share information about Free Adobe DRM Removal and provide a guide on how to use the free Adobe DRM removal tool to remove ACSM DRM for free.

What is Adobe DRM? Can I remove DRM from Adobe Digital Edition for free? This article will share the Free Adobe DRM Removal and how to use the free Adobe DRM removal to remove acsm drm for free.

- Part 1. Adobe DRM & Free Adobe DRM Removal
- Part 2. How to Remove DRM from Adobe Digital Editions with Free Adobe DRM Removal?
- Part 3. The Easiest Way to Remove DRM from Adobe Digital Editions
- Part 4. FAQs on Removing Adobe DRM

# Part 1. Adobe DRM & Free Adobe DRM Removal

#### What is Adobe drm?

Adobe DRM, short for Adobe Digital Rights Management, is a technology developed by Adobe Systems to protect and manage the distribution of digital content, such as e-books, documents, and multimedia files. Its primary objective is to prevent unauthorized copying and sharing of such content. Notably, Adobe DRM is widely employed by major e-book retailers such as Google, Barnes & Noble, Kobo, and Thaile.

To access content protected by Adobe DRM, users typically require a compatible device or software application that supports Adobe's DRM technology. Adobe Digital Editions is a commonly used application for reading e-books protected by Adobe DRM.

As previously stated, the Adobe DRM restricts consumers to using Adobe DRM compatible devices or software, which may not align with the preferences of many users. Consequently, developers have created Adobe DRM Removal software to assist in removing Adobe DRM and converting Adobe ePub or PDF files to any desired format.

Numerous Adobe DRM Removal options are available in the market, and today I would like to introduce you to Calibre, a highly convenient and free Adobe DRM-Removal tool.

### What is Free Adobe DRM Removal?

Calibre, the free ebook manager and converter, is highly appreciated by many ebook readers. Many of our readers may be familiar with Calibre and know exactly how to remove kindle drm using the Kindle DeDRM plugin. However, did you know that the Calibre DeDRM plugin can also be used as a free Adobe DRM Removal tool to remove DRM from Adobe Digital Editions? Don't be surprise and I am telling you that you Calibre is also a free Adobe DRM Removal.

Two things you should be know clearly:

**Tip 1:** Calibre functions as a free ebook manager and converter.

**Tip 2:** To handle DRMed ebooks, such as Adobe DRM, you need to add the DeDRM plugin to Calibre to activate the DRM removal feature.

Now, let's explore how to remove Adobe DRM using the Calibre DeDRM plugin.

# Prerequisite: Download Adobe ACSM to PDF/EPUB using Adobe Digital Editions.

Most of the Adobe DRM files downloaded from your ebook vendor are in ACSM format. The initial step is to convert these ACSM files into PDF or ePub formats. To accomplish this, you will require Adobe-compatible software-Adobe Digital Editions.

Here is a step-by-step guide:

Step 1: Download Adobe Digital Editions from Adobe official website.

**Step 2:** Install and launch Adobe Digital Editions (ADE). Authorize your computer with your Adobe ID. If you don't have an Adobe ID, you can create one.

| Computer Authorization                                                                                       |            |                      |
|----------------------------------------------------------------------------------------------------|------------|----------------------|
| Adobe Digital Editions                                                                                       |            |                      |
| Authorize Your Computer                                                                                      |            |                      |
| Authorizing your computer enables you to:                                                                    |            |                      |
| <ul> <li>Easily transfer Adobe DRM protected items between multiple computers and mobile devices.</li> </ul> |            |                      |
| <ul> <li>Read Adobe DRM-protected items on computers or mobile devices (up to six).</li> </ul>               |            |                      |
| - Restore your content from backup whenever you need to re-install the OS.                                   |            |                      |
| Select eBook vendor, then enter your login ID and password below                                             |            |                      |
| eBook Vendor:                                                                                                | Adobe ID v | Create an Adobe ID   |
| Adobe ID:                                                                                                    | adobeid    |                      |
| Password:                                                                                                    | •••••      | I forgot my password |
|                                                                                                    |            |                      |
|                                                                                                    |            |                      |
|                                                                                                    |            |                      |
|                                                                                                    |            |                      |
| ☐ I want to authorize my computer without an ID                                                              |            |                      |
|                                                                                                    |            |                      |
| Cancel                                                                                                    |            | Authorize            |

**Step 3:** Drag and drop the ACSM file into Adobe Digital Editions. This action will convert ACSM to PDF or ePub, based on the vendor's settings.

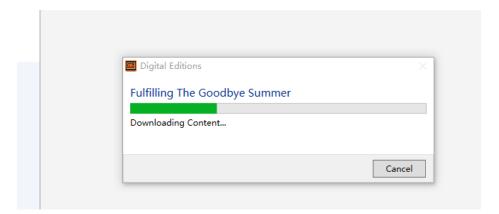

# Part 2. How to Remove DRM from Adobe Digital Editions with Free Adobe DRM Removal?

To remove drm from Adobe Digital Editions, please configure your Calibre with DeDRM plugin first.

Step 1. Download Calibre and install it.

Step 2. Download Dedrm plugin and unzip it to get the DeDRM\_plugin.zip file.

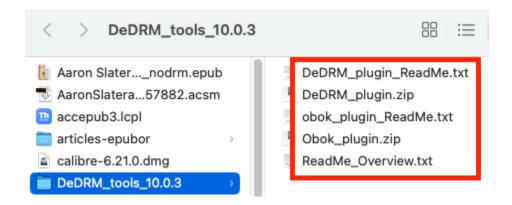

Step 3. Add Dedrm Plugin to Calibre.

Click on Preference>>Advanced>>plugin>>load plugin from file>>select the DeDRM\_plugin.zip file and then click "Yes".

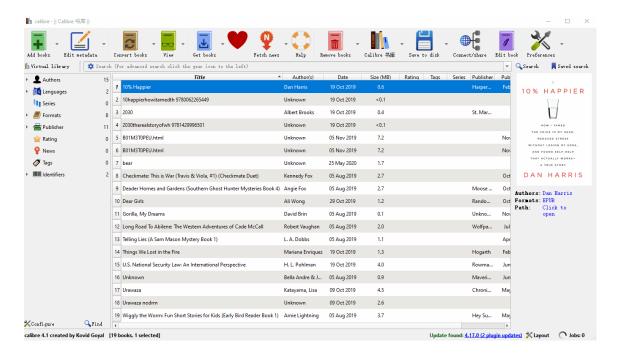

Then follow the on-screen instructions to finish the installation. Finally, click "Apply" and then restart the Calibre to activate this dedrm plugin.

Step 4. Add ebooks to Calibre to remove Adobe drm.

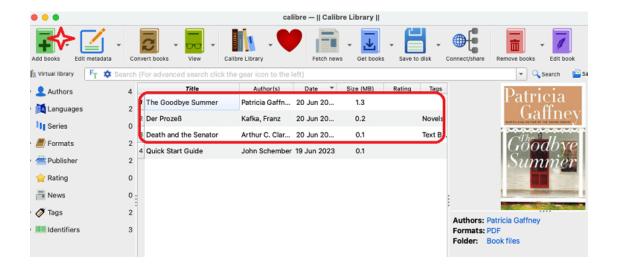

# Part 3. The Easiest Way to Remove DRM from Adobe Digital Editions

**Imelfin eBook Ultimate** provides a user-friendly and intuitive interface, making it easy for users with limited technical knowledge to convert their e-books. With Epubor Ultimate, you don't need to install any plugin. Just drag and drop, your adobe drm removal will be removed.

Step 1. Download and install Imelfin eBook Ultimate.

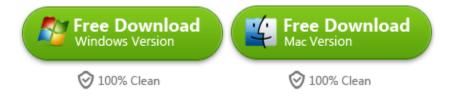

Step 2. Find the Adobe epub or pdf under "Adobe" tab in the left panel. Then drag them to the right side to remove adobe drm.

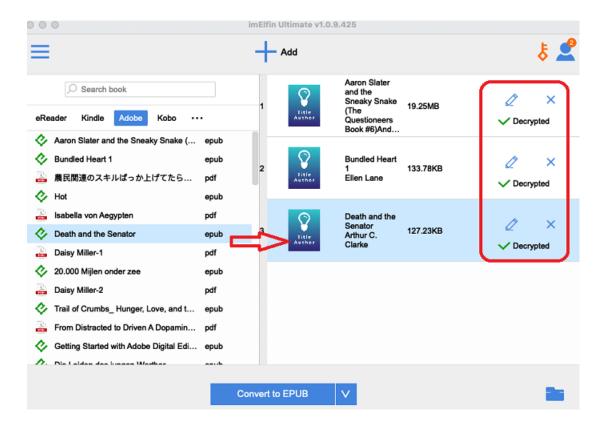

Easy like a charm, right?

In summary, if you are looking for a comprehensive e-book management tool with library organization, extensive conversion options, and basic editing capabilities, Calibre would be a suitable choice.

On the other hand, *Imelfin eBook Ultimate* is the easiest Adobe DRM Removal. If you need a tool for removing DRM protection from e-books and converting them to different formats, Imelfin eBook Ultimate would be more suitable. Ultimately, the choice between Calibre and Epubor Ultimate depends on your specific needs and preferences.

# Part 4. FAQs on Removing Adobe DRM

# 1, Is there anyway to remove drm from Adobe Digital Editions 4.5?

If you are using ADE 3.0 or a later version, there is a risk of encountering the new hardened DRM, which is currently not handled by any available tools. Fortunately, the majority of Adobe Digital Editions 4.5 downloads still use the older Adobe DRM, rather than the hardened version. As a result, Imelfin eBook Ultimate can assist you in removing DRM from most eBooks downloaded from Adobe Digital Editions 4.5.

# 2. Remove drm from proquest library?

ProQuest library is using a hardened DRM schema by Adobe. It is not breakable by Calibre, or Epubor.

#### 3. How do I remove DRM from Adobe PDF?

Removing drm from adobe pdf is the same as epub. You need to authorize ADE with Adobe ID and then download acsm to adobe pdf, then use Calibre dedrm plugin or Imelfin eBook Ultimate to remove adobe pdf drm.

### 4. How to remove DRM protection from ACSM?

To remove drm protection from ACSM file, please download acsm to pdf or epub at first, then use Imelfin eBook Ultimate to remove drm protection.

# 5. How do I remove DRM from Adobe Digital Editions for free?

To remove DRM from Adobe Digital Editions for free, please use the Free Adobe DRM Removal-Calibre dedrm plugin.

# 6. Is it illegal to remove DRM from library ebooks?

Technically speaking, it is illegal to remove DRM from library ebooks. If you want to remove DRM from ebooks, please ensure you purchase them first. Then, remove DRM for personal use.

### Download Imelfin eBook Ultimate for Free Now

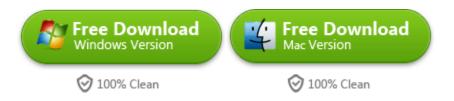

This pdf is generated upon https://www.imelfin.com/free-adobe-drm-removal-remove-drm-from-adobe-digital-editions.html, and the original author is imElfin.